## 任务 3:管理支票登记簿

【任务描述】1 月 28 日,采购部韩硕因要夫浙江鼎鑫进行材料物资采购,按照管理流 程申请转账支票,财务部签发一张金额 50000.00 元的转账支票(票号 15120805),交付给 韩硕用于货款结算。

【任务解析】该任务要求出纳按规定签发支票, 交付采购员后及时登记支票登记簿。

【1972】【知识链接】手工的人,出纳通常建立支票领用多记载用来登记支票领用情况。 本系 统也为出纳员提供了【支票登记簿】功能,以供其详细登记支票领用人、领用日期、支票用 途、是否报销等情况。当应收、应付系统或资金系统有支票领用时,系统自动填写,注意只 有将科目属性设置为"银行账"的科目才能使用支票登记簿。

## 【工作指导】

1.用户 203 登录【企业应用平台】,【操作日期】为"2023-01-28"。

2.执行【总账】-【出纳】-【支票登记簿】命令,打开【银行科目选择】 窗口,【科目】选择"工行存款",单击【确定】,打开【支票登记簿】窗口。登记支票登记簿

3. 单击【增加】, 录入领用日期、领用人、支票号、预计金额等信息, 单击【保存】, 如 图 3.6.2 所示。

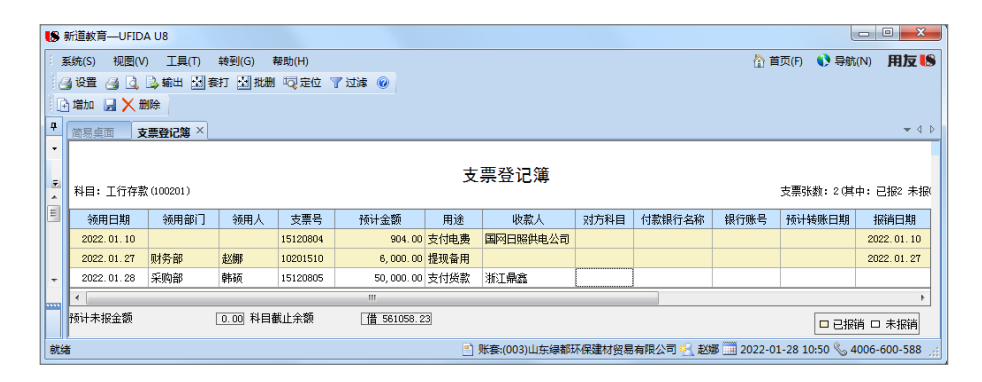

## 图 3.6.2 支票登记簿

※※※※※※※※※※※※※※※※※※※※※※※※※※※※※※※※※※※※※※※※※※※※※

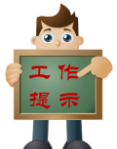

◆当需要使用支票登记簿功能时,需要在【结算方式】设置中对需使用支票登记 簿的结算方式在【是否票据管理】前打√。

◆只有在科目属性设置为"银行账"的科目才能使用支票登记簿。

◆支票登记薄中黄色票据为已报销,可以直接删除,白色部分为未报销,当后期 报销后就可以变为黄色。

※※※※※※※※※※※※※※※※※※※※※※※※※※※※※※※※※※※※※※※※※※※※※